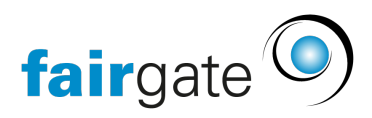

[Base de connaissances](https://support.fairgate.ch/fr/kb) > [Général](https://support.fairgate.ch/fr/kb/allgemein) > [Informations générales](https://support.fairgate.ch/fr/kb/allgemeine-hinweise) > [Comité directeur](https://support.fairgate.ch/fr/kb/articles/vorstand-2)

Comité directeur Meike Pfefferkorn - 2021-09-03 - [Informations générales](https://support.fairgate.ch/fr/kb/allgemeine-hinweise)

## Qu'est-ce que le comité (sur le plan technique et systématique)?

Le comité est un groupe de travail. A savoir, un groupe de travail spécial qui ne peut être supprimé et dont les fonctions sont prédéfinies (par votre association). Certaines de ces fonctions sont obligatoires, c'est-à-dire qu'un contact (de la fédération) doit toujours être attribué. S'il manque une telle affectation, le système vous en informera.

## Comment les contacts peuvent-ils être affectés à une fonction du comité directeur?

Il existe trois façons d'affecter des contacts au comité directeur:

- Tableau des contacts / glisser-déposer: faites glisser les contacts souhaités vers le groupe de travail "Comité directeur" dans la zone de la barre latérale "Groupes de travail".
- Tableau des contacts / action "Attribuer à...": Sélectionnez les contacts souhaités, effectuez l'action et sélectionnez le groupe de travail "Comité directeur" dans la boîte de dialogue.
- Dans la navigation supérieure, cliquez sur "Comité directeur" sous le nom de votre club (à droite, à côté du lien "Déconnexion"). Vous trouverez ici une liste de toutes les fonctions du comité. Recherchez le nom du contact dans le champ de recherche associé, puis enregistrez les modifications pour terminer l'affectation.

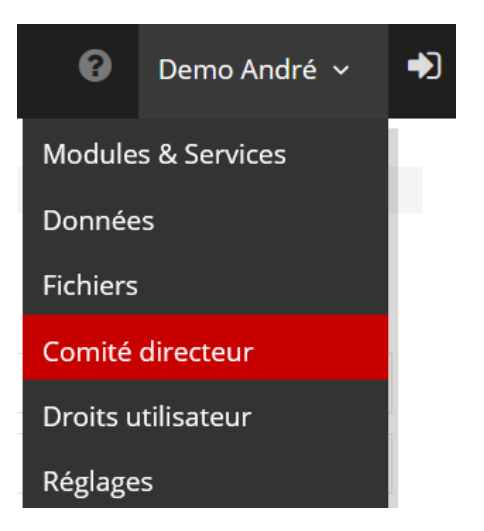

## Comment enregistrer les fonctions du comité directeur?

Groupes de travail FR DE EN T

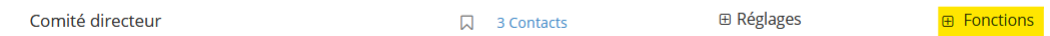

Dans la zone de la barre latérale "Groupes de travail", sélectionnez l'action "Gestion groupes de travail..." via le menu d'action. Dans l'aperçu suivante, ouvrez la section "Fonctions" et cliquez sur "Ajouter une fonction".